### Section 4-04 **Contract Documents**

## **TABLE OF CONTENTS**

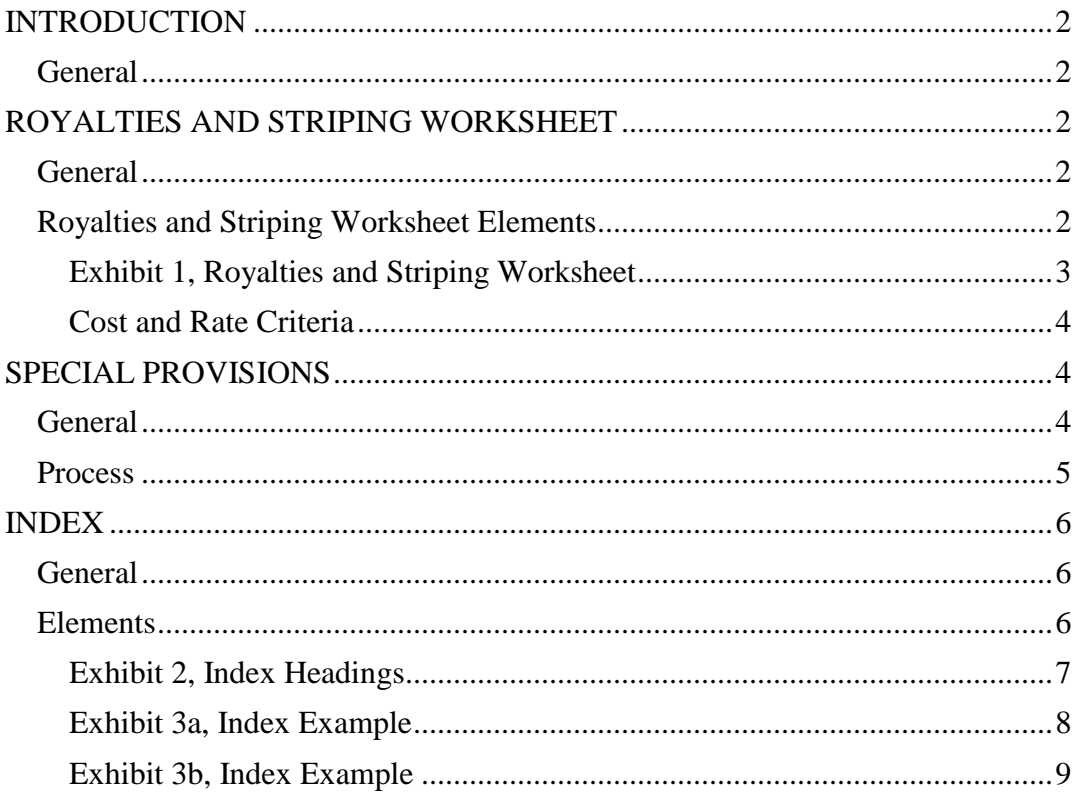

#### <span id="page-1-1"></span><span id="page-1-0"></span>**INTRODUCTION**

**General:** This section outlines Project Development's part in preparing the following contract documents:

Royalties and Striping Worksheet Special Provisions Index

#### <span id="page-1-2"></span>**ROYALTIES AND STRIPING WORKSHEET**

<span id="page-1-3"></span>**General:** Project Development fills in the project specific information on the electronic Royalties and Striping Worksheet. When completed, the electronic form is provided to Check Squad along with the final Check Plans for review and processing via the HwyDev/Submittals folder under each project on the server. The Royalties and Striping Worksheet is available on the Falcon Document Management System and on the WYDOT Web site.

<span id="page-1-4"></span>**Royalties and Striping Worksheet Elements:** Refer to Exhibit 1.

- [1] Include a separate worksheet for each project number listed in the plans.
- [2] Enter criteria specific to each project listed.
- [3] Show material sources and quantities. Calculate the State Paid Royalty quantities as set up in the agreement for surfacing aggregate and dirt borrow based on the dry volume or weight. If there is no royalty payment, enter zero in the Unit Cost column.
- [4] Show the water quantity. Use the unit price of \$2.50 per MG to calculate total royalty cost.
- [5] Estimate the pavement striping cost when striping is to be done by the department. If the striping is a contract item or there is no striping, then show the quantity as zero. Striping quantities for complex areas can be requested from the traffic program.

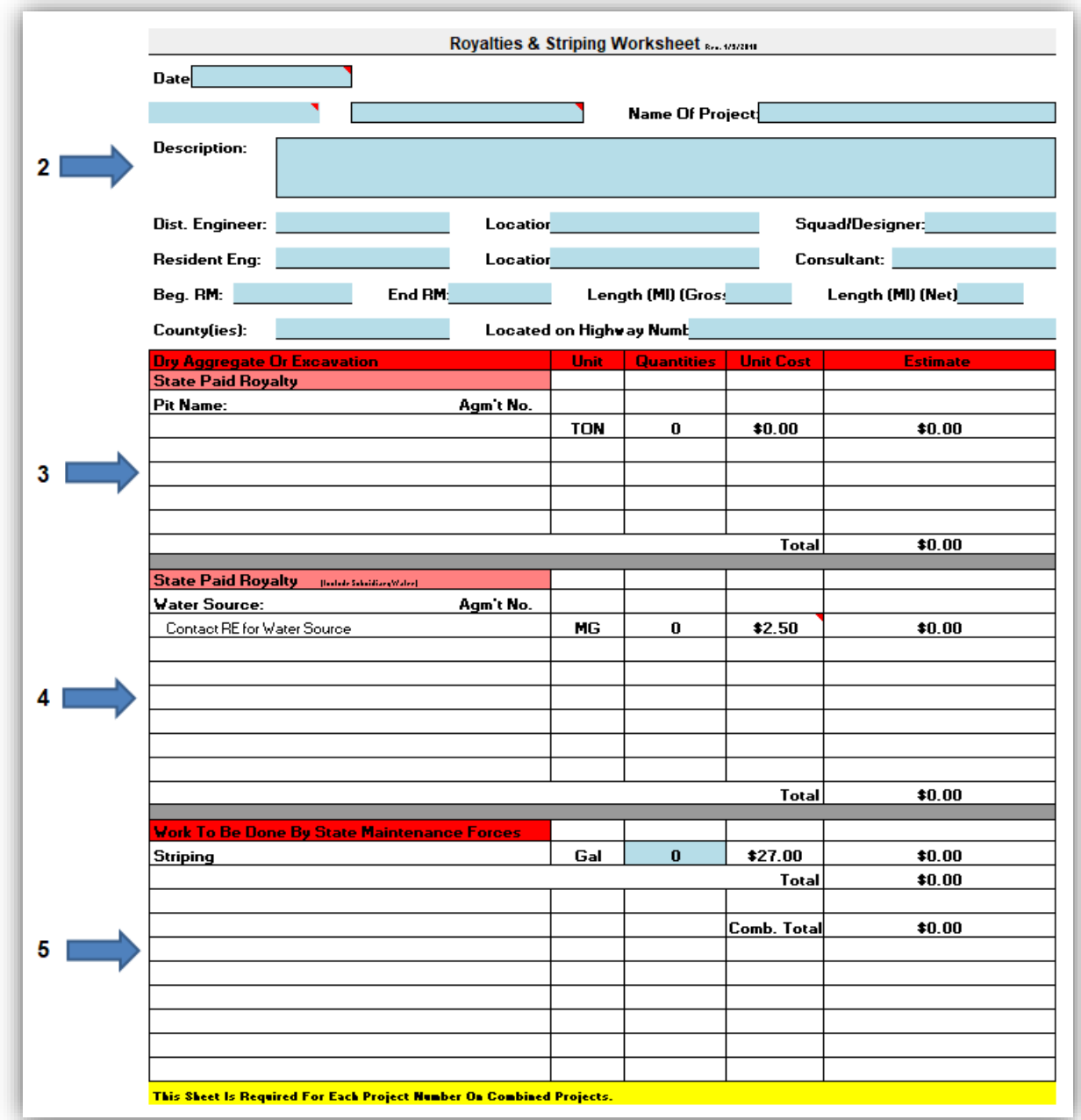

# <span id="page-2-0"></span>**EXHIBIT 1, ROYALTIES AND STRIPING WORKSHEET**

Use the following cost and rate criteria to calculate the paint quantity and cost.

| Paint       | \$27.00/Gal.                                     |
|-------------|--------------------------------------------------|
| 4-Lanes     | 79.2 Gal/Mile - with Edge Lines                  |
| $3$ -Lanes  | 44.0 Gal/Mile - with Cont. Lt. Turn              |
| 5-Lanes     | 88.0 Gal/Mile - with Edge Lines                  |
|             | 52.8 Gal/Mile - without Edge Lines               |
| $2$ -Lanes  | 39.6 Gal/Mile $-$ 1/2 Interstate with Edge Lines |
| Solid Line  | 17.6 Gal/Mile (300 Ft./Gal)                      |
| Dashed Line | 4.4 Gal/Mile (1200 Ft./Gal)                      |
| Center Line | 13.2 Gal/Mile (400 Ft./Gal) with No Passing Lane |

<span id="page-3-0"></span>**COST AND RATE CRITERIA**

If assistance is needed, contact the Traffic Program.

### <span id="page-3-1"></span>**SPECIAL PROVISIONS**

<span id="page-3-2"></span>**General:** Special provisions are required to describe non-standard materials, new bid items, existing bid items that require special provisions, and to describe special requirements not covered in the standard or supplementary specifications. Existing bid items that require either a supplementary specification or a special provision are noted by the code letter "SS" or "SP" in the left margin of the standard bid item list.

Special provisions are generally developed in the time frame between the issuance of Right-of-Way & Utility Plans and Final Design Plans. If there are circumstances that extend this process, make sure that all special provisions are finalized prior to the issuance of PS&E Plans.

Developing a new special provision requires the combined efforts of Project Development, Check Squad, the Construction Program and the program most directly concerned with the subject being addressed. However, this process does not apply to the special provisions prepared by the Bridge Program or the Right of Way Program.

Write all special provisions in an active voice, imperative mood and format as outlined in the *Specification Writer's Style Guide* published on WYDOT's Web site.

Contact the Construction Program for questions regarding special provisions. Project Development is responsible for making sure that all of the project special provisions are processed.

In most cases, an existing special provision from a previous project can be used as a template for creating the draft special provision. Use the most recent version by date of the special provision to minimize rewrites.

<span id="page-4-0"></span>**Process:** The typical process includes the following steps:

- 1. Except for Bridge and Right-of-Way, Project Development generally initiates the need for a special provision from other programs. In some cases, the program will reference a previously used special provision. When this happens, Project Development can create a new draft special provision by modifying the existing special provision. If a special provision must be written from scratch, then the related program must write the draft or provide the necessary information for the special provision.
- 2. Project Development notifies the Check Squad of all new draft special provisions. The Check Squad will assign and add a special provision number and date. Once completed, the draft special provision is sent to the Construction Program for processing.
- 3. The Construction Program reviews the special provision content for consistency and electronically sends it to applicable programs for review and comment. No hard copies are routed.
- 4. Review comments are submitted through the Construction Program so that all concerns can be addressed. The special provision is then sent out again as a semi-final version for everyone's review before submitting the completed final version to the Check Squad in the Falcon Document Management System.

### <span id="page-5-0"></span>**INDEX**

<span id="page-5-1"></span>**General:** Use the most current electronic index form when filling out the index. The electronic index form is available on the Falcon Document Management System and on the WYDOT Web site.

The index is completed and submitted electronically to Check Squad along with the final Check Plans for review and processing via the HwyDev/Submittals folder under each project on the server. However, a draft of the index should be prepared for review during the Right-Of-Way and Engineering Inspection Plans phase.

<span id="page-5-2"></span>**Elements:** Refer to Exhibits 2, 3a, and 3b.

[1] The electronic index includes a heading with supplementary documents for Federal Aid or State projects. Use the appropriate heading as shown in Exhibit 2 and delete the heading that does not apply.

List all project numbers in the index heading.

- [2] Make sure that special provisions have been routed for review and finalized with the correct special provision number, name and date before listing them in the index. See Exhibit 3.
- [3] Do not eliminate or add any of the supplementary specifications from the index. Identify the non-applicable supplementary specifications by placing a single strikeout line through the number and name. See Exhibit 3a and 3b.
- [4] Include pit agreement numbers and names. See Exhibit 3a and 3b. Also, provide copies of pit, plant site, and borrow area agreements. Water agreement numbers do not need to be listed.

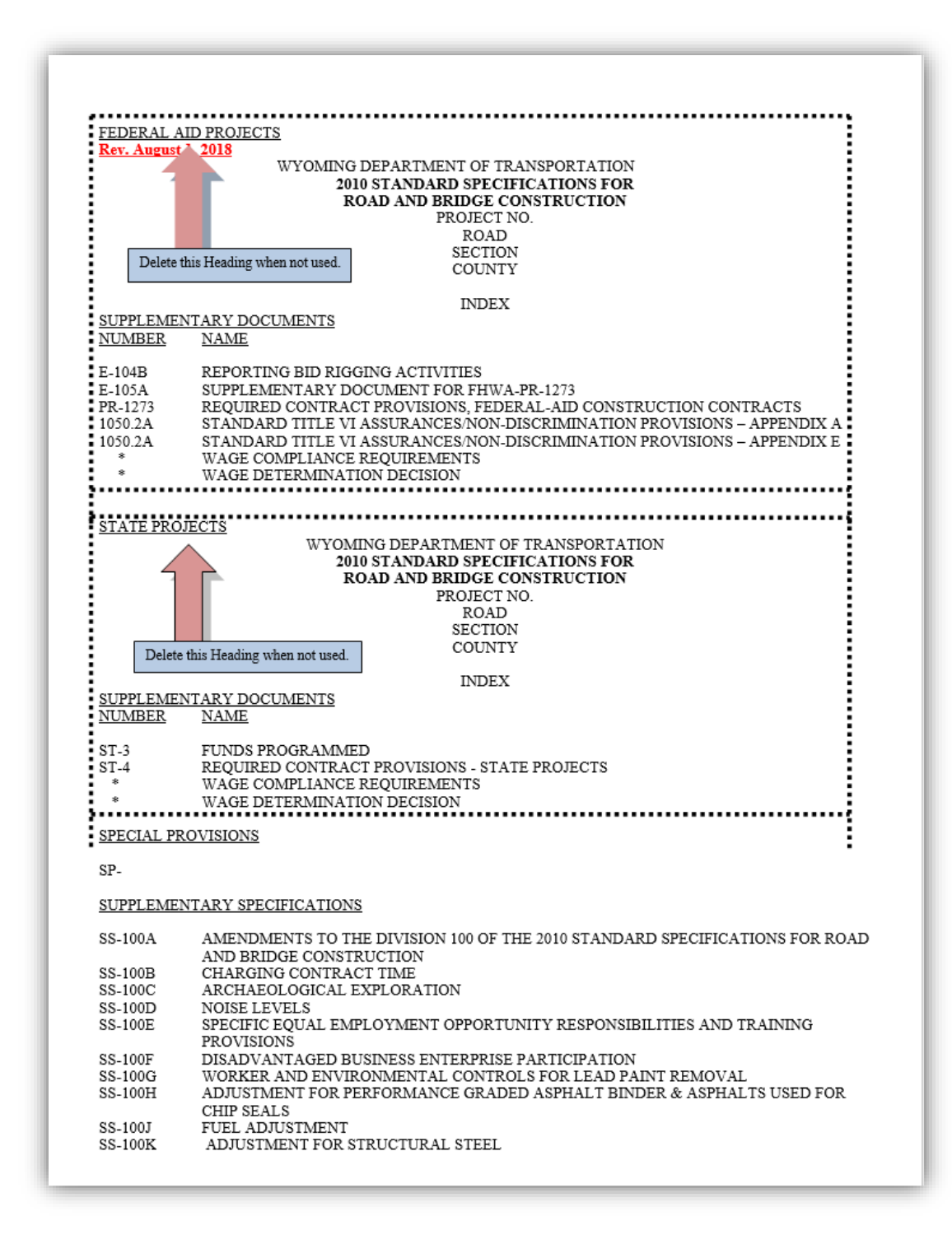

#### <span id="page-6-0"></span>**EXHIBIT 2, INDEX HEADINGS**

7 *2019 April*

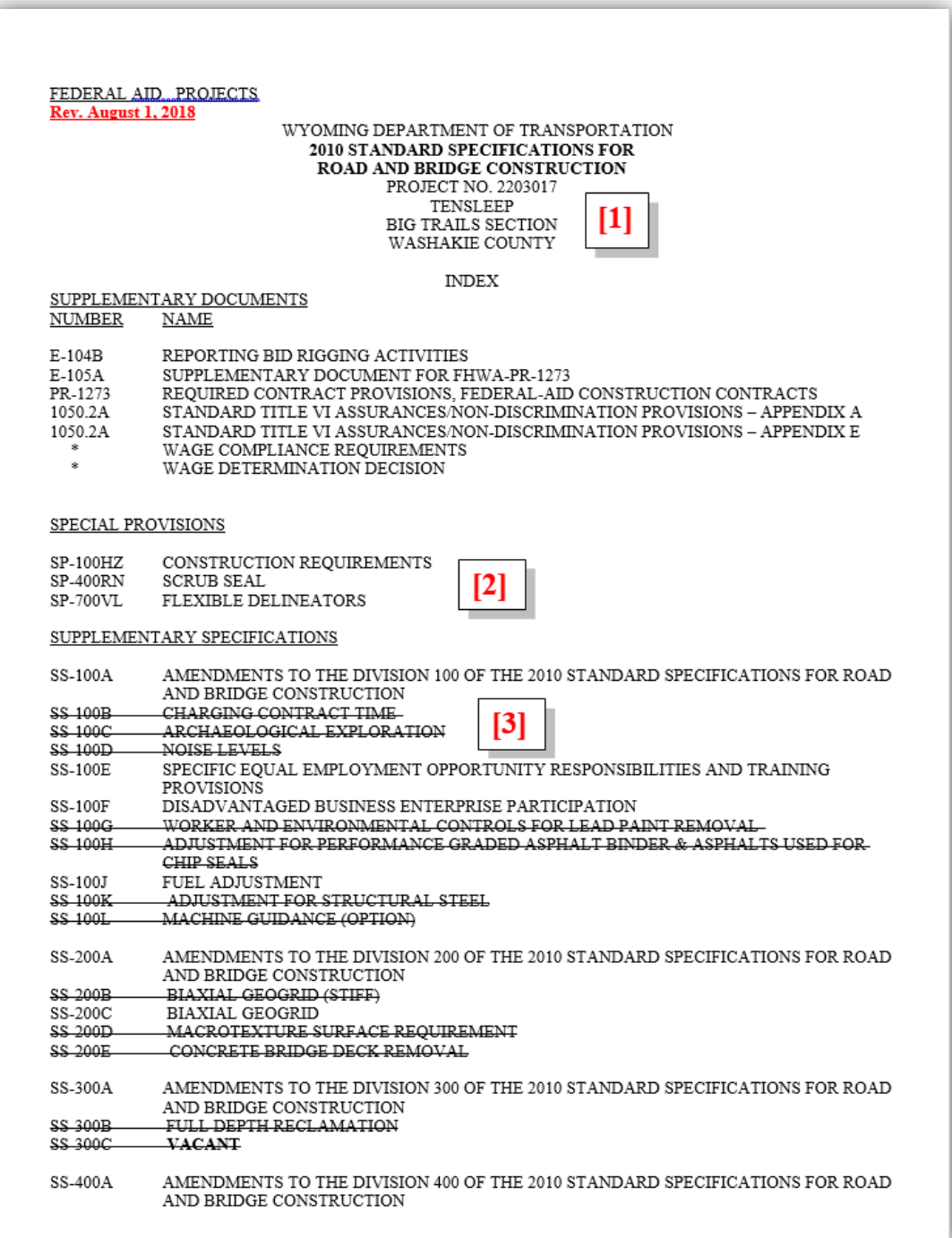

### <span id="page-7-0"></span>**EXHIBIT 3A, INDEX EXAMPLE**

8 *2019 April*

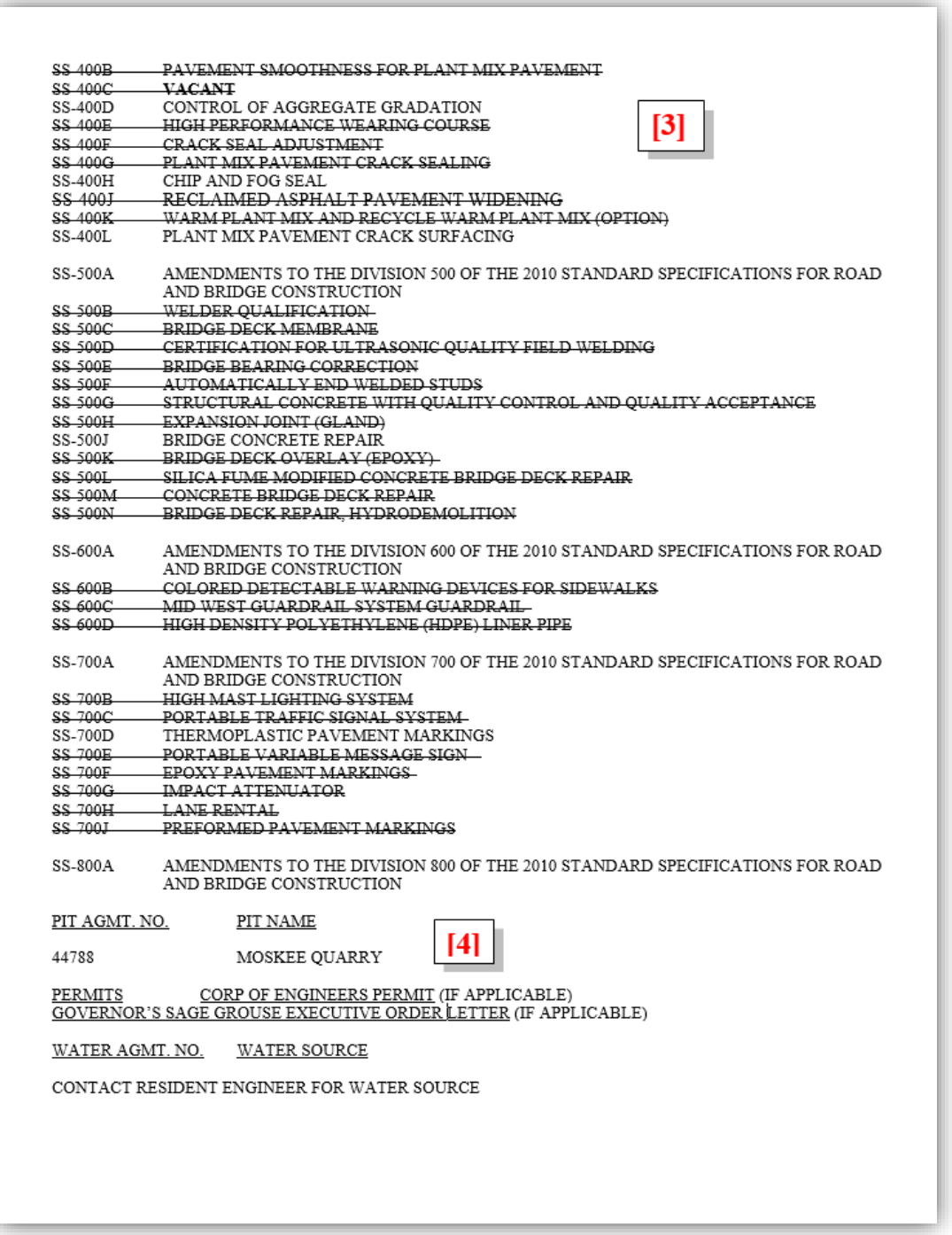

# <span id="page-8-0"></span>**EXHIBIT 3B, INDEX EXAMPLE** (cont.)

9 *2019 April*